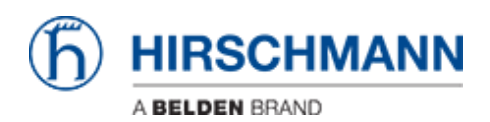

[ナレッジベース](https://hirschmann-support.belden.com/ja/kb) > [Products](https://hirschmann-support.belden.com/ja/kb/products) > [Industrial HiVision](https://hirschmann-support.belden.com/ja/kb/industrial-hivision) > [How can I configure IHV to use more](https://hirschmann-support.belden.com/ja/kb/articles/how-can-i-configure-ihv-to-use-more-memory) [memory?](https://hirschmann-support.belden.com/ja/kb/articles/how-can-i-configure-ihv-to-use-more-memory)

How can I configure IHV to use more memory?

- 2018-02-09 - [Industrial HiVision](https://hirschmann-support.belden.com/ja/kb/industrial-hivision)

During Installation Industrial HiVision sets the maximum memory value for the Java Virtual Machine depending on the amount of physical memory. The maximum value is 2GB (applies to Industrial HiVision versions < 06.0.00) even if the system provides far more memory. To change this value you can edit the services.xml file which is located under <IHV installation-dir\lib>

You can check the memory usage in the Kernel Info of Industrial HiVision.

The IHV service needs to be stopped before you are able to modify the file.

Example:

#############begin extract of services.xml #############

```
 <arg Value=""-useMaxMemJvm""/>
```
**<arg Value=""5g""/>**

#############end extract of services.xml #############